# LSE General Course 2024/5

# Offer holder guide to completing the Financial Undertaking Form

# Introduction

All General Course offer holders who have firmly accepted their offer of a place must complete and submit a Financial Undertaking Form (FUF). This must be completed by the offer holder themselves.

The FUF is compulsory and must be completed and submitted prior to registration. Offer holders who require a student visa will not be issued with a Confirmation of Acceptance for Studies (CAS) statement until the FUF has been completed and submitted. Offer holders will only be able to select their courses online in early September if they have completed and submitted the FUF.

Completion of the FUF is required so that LSE's Fees Office can ascertain who will be paying the General Course tuition fee and how.

# Important: if your home university or a study abroad provider (i.e. Arcadia or IFSA) are paying your General Course tuition fee please obtain the following before completing the FUF:

1. Ask your study abroad advisor for the name of the individual (usually someone in the finance department of your home university/study abroad provider) who will submit payment to LSE.

2. Request a letter from your study abroad advisor that contains the following information (if more than one student from your university is joining the General Course the same letter can be used by each of you):

- a. Amount they will pay in GBP (the invoice your study abroad adviser will have received from us will outline the applicable General Course tuition fee).
- b. Name of the person authorising payment at your home university/study abroad provider.
- c. Signature of the person authorising payment at your home university/study abroad provider.
- d. Position held within the university/study abroad provider of the person authorising payment.
- e. Address to which the General Course tuition fee invoice should be sent.

# Completing the Financial Undertaking Form

If your university or study abroad provider will pay your General Course tuition fee, please follow steps A1-A17 below. If your General Course tuition fee payment will be paid through a combination of your university/study abroad provider and you/your family you will need to provide information for each funder and should follow the relevant steps outlined elsewhere in this guide.

If you will be paying your General Course tuition fee, in full or partially, please follow steps B1-B5.

If a family member will be paying your General Course tuition fee, in full or partially, please follow steps C1-C19.

If you have any questions about the Financial Undertaking Form please contact the General Course team at gc@lse.ac.uk

#### Step A1

When you have obtained the name of the person who will be submitting payment to LSE and have the letter of sponsorship from your home university or study abroad provider you are ready to complete the FUF.

Log into My LSE for You using the link you will have received in your offer email and click 'Financial Undertaking Form'.

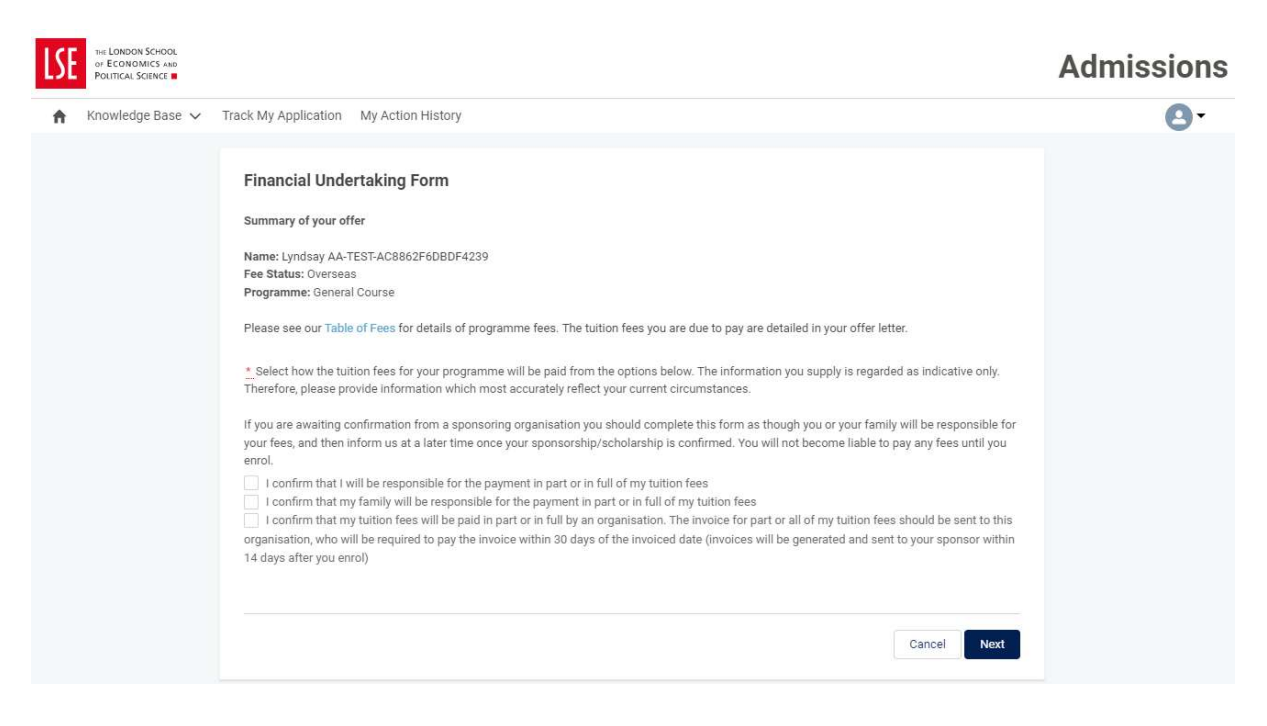

# Step A2

Tick 'I confirm that my tuition fees will be paid in part or in full by an organisation. The invoice for or all of my tuition fees should be sent to this organisation, who will be required to pay the invoice within 30 days of the invoiced date (invoices will be generated and sent to your sponsor within 14 days after you enrol)' and click 'Next'.

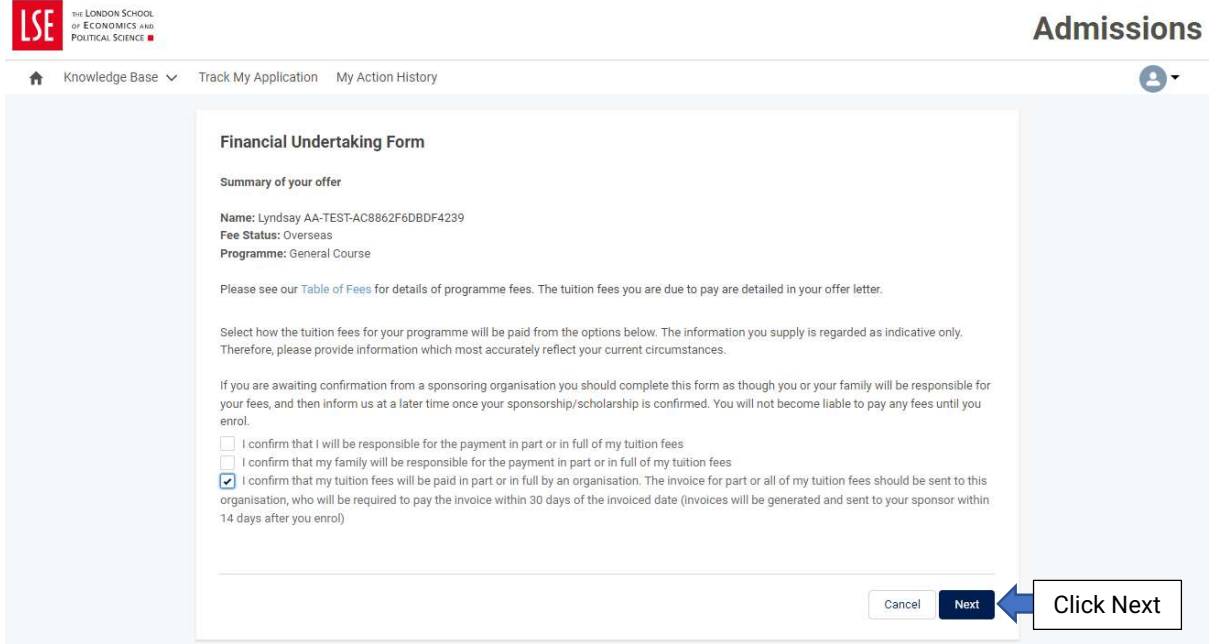

#### Step A3

Begin typing your university or study abroad provider under 'Search for organisation' until the right institution/organization auto-populates the field (in this context, 'organisation' refers to your home university or study abroad provider). Once this information is populated, click 'Next'.

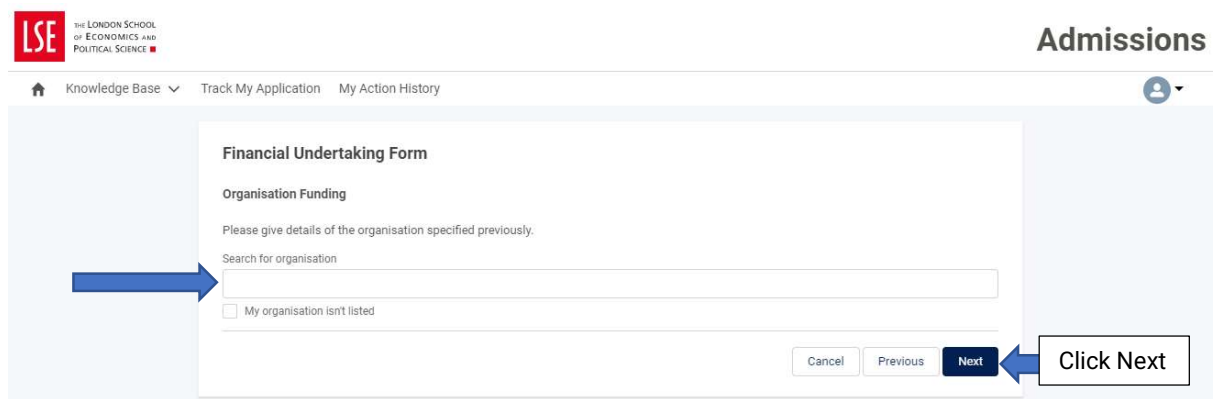

If your university or study abroad provider does not appear, tick 'My organisation isn't listed' and click 'Next'. This will take you to a new screen where you can type-in the name of your university or study abroad provider.

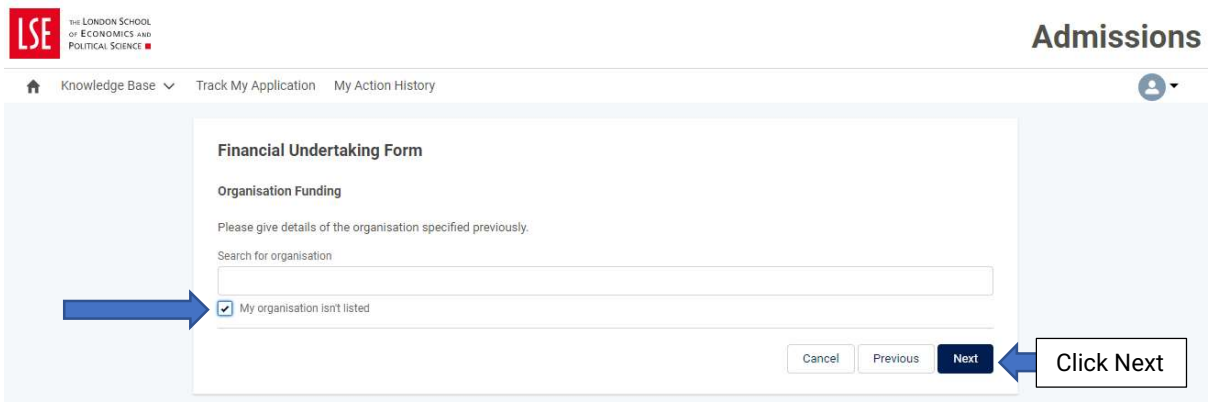

# Step A4 – Street (mandatory field)

Type the street address of your university or study abroad provider.

#### Step A5 – City (mandatory field)

Type the city of your university or study abroad provider.

#### Step A6 – State/Province

Type the state or province (as applicable) of your university or study abroad provider.

#### Step A7 - Zip/Postal Code (mandatory field)

Type the zip/postal code of your university or study abroad provider.

#### Step A8 - Country (mandatory field)

Type the country of your university or study abroad provider.

#### Step A9 – First name (mandatory field)

Type the first name of the person at your university or study abroad provider responsible for submitting payment of your General Course tuition fee.

#### Step A10 – Last name (mandatory field)

Type the last name of the person at your university or study abroad provider responsible for submitting payment of your General Course tuition fee.

#### Step A11 – Email address (mandatory field)

Type the email address of the person at your university or study abroad provider responsible for submitting payment of your General Course tuition fee.

# Step A12 – Role within organisation (mandatory field)

Type the role (job title) of the person at your university or study abroad provider responsible for submitting payment of the General Course tuition fee.

# Step A13 – How much is the organisation detailed above responsible for paying (mandatory field)

Type the percentage of the General Course tuition fee that your home university or study abroad provider will be paying. If they will pay the entire amount, type 100. Please note, if your home university or study abroad provider will pay less than 100% you will need to complete a second FUF detailing who will pay the remaining tuition fee.

# Step A14 – Upload sponsorship letter (mandatory field)

Click 'Upload Files' to attach the letter you obtained from your study abroad adviser. Alternatively, you can drop it into the form. Please note that the letter must be a pdf. Click 'Next'.

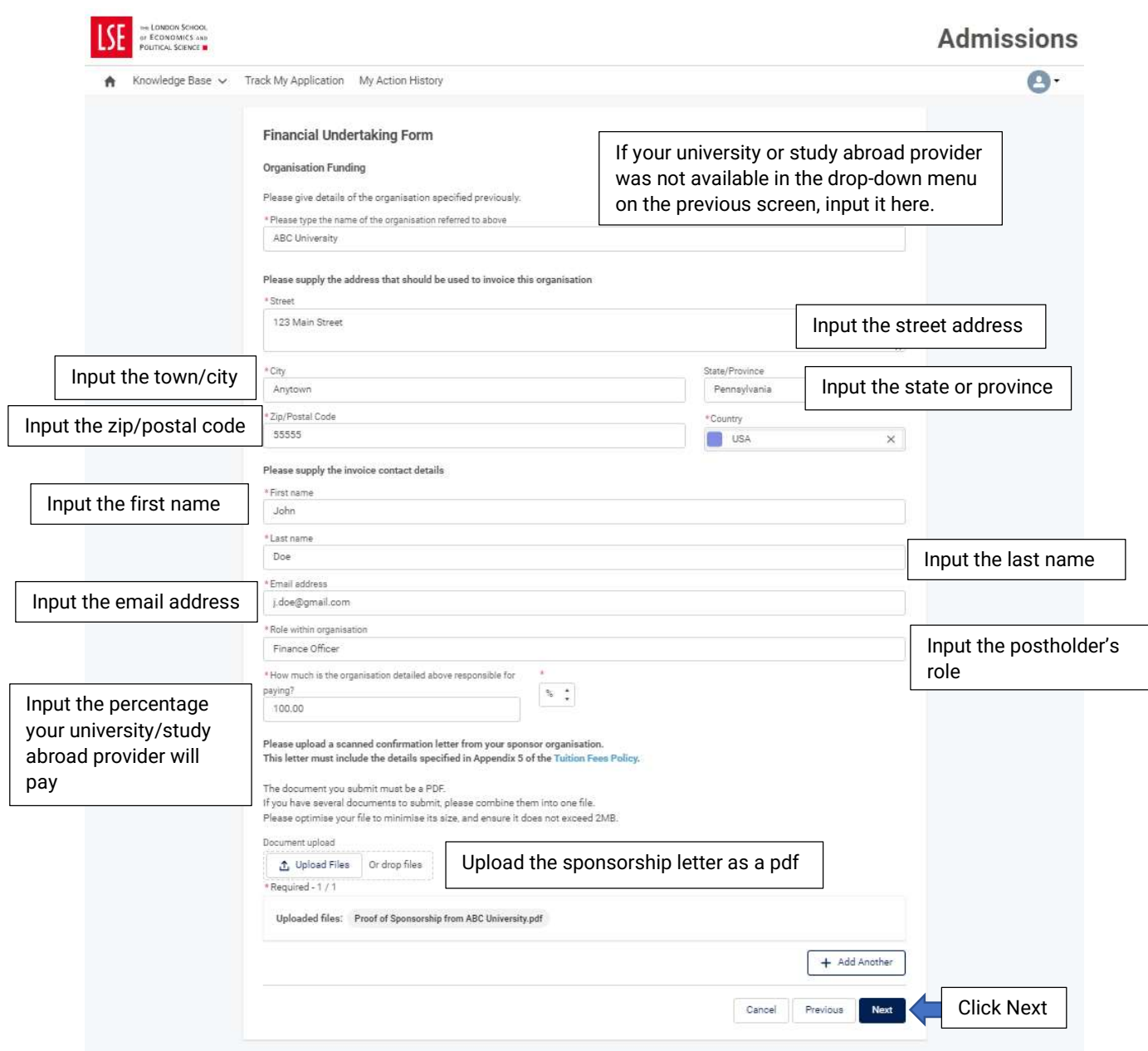

# Step A15 - Privacy Notice (mandatory)

Read the Privacy Policy; Tuition Fees Policy; Credit Management Policy, and Payment Policy. Once you have done this, tick the three boxes then click 'Next'.

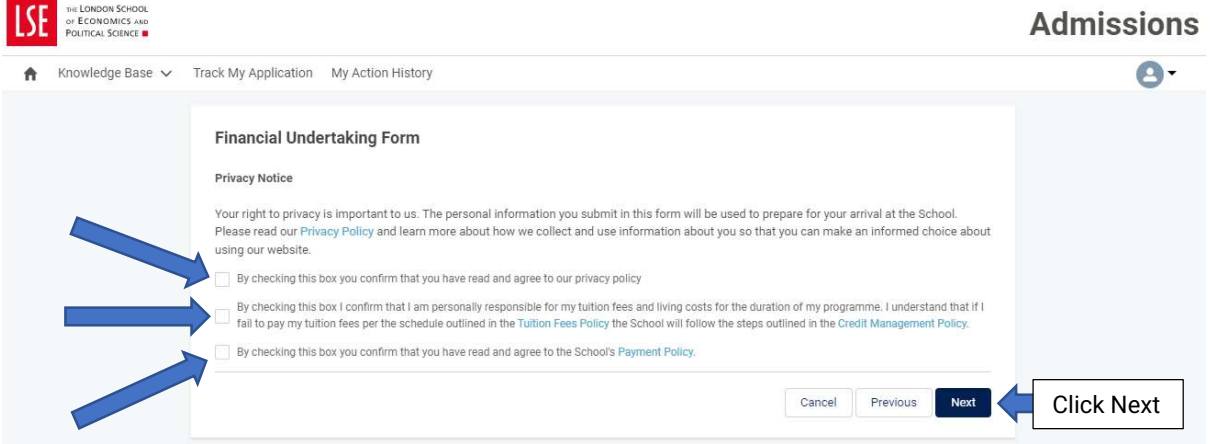

#### Step A16

You are required to review the information you have provided in the FUF. Once you are confident it is correct, click 'Submit'. Click 'Previous' if you need to amend any information.

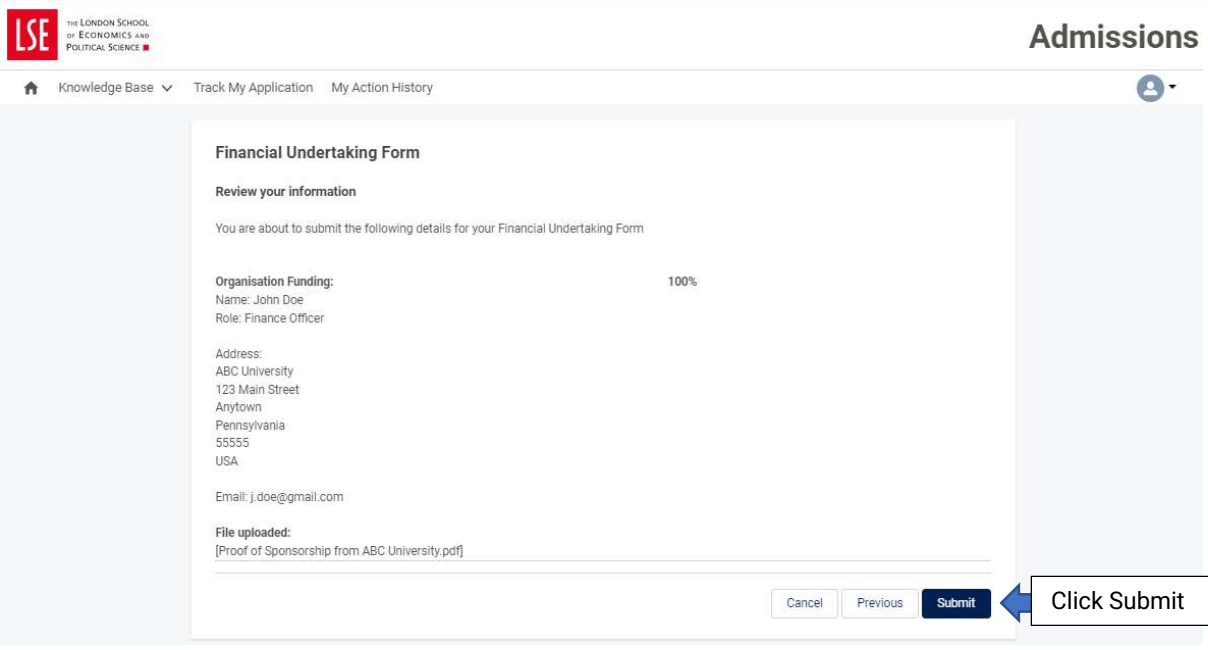

### Step A17

You will receive confirmation that your FUF has been submitted.

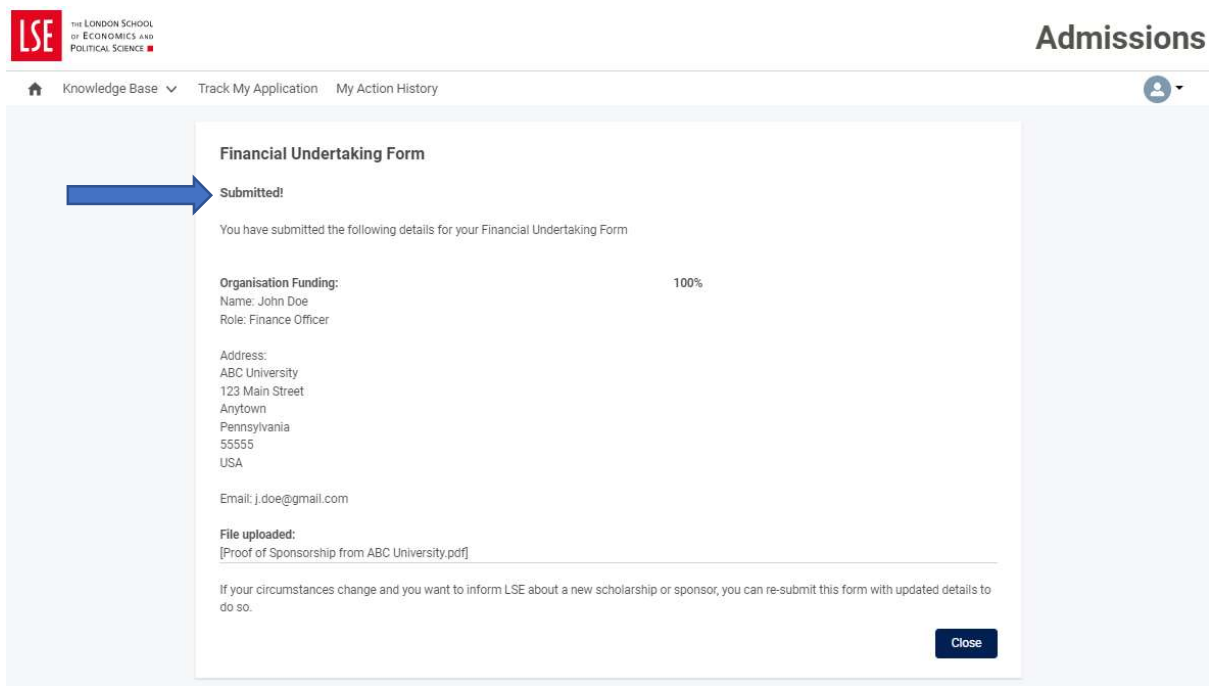

If you will be paying your General Course tuition fee, in full or partially, please follow steps B1-B5 below. If your General Course tuition fee payment will be paid by yourself in combination with your university/study abroad provider and/or your family you will need to provide this information for each funder and should follow the relevant steps outlined elsewhere in this guide.

# Step B1

Log into My LSE for You using the link you will have received in your offer email and click 'Financial Undertaking Form'.

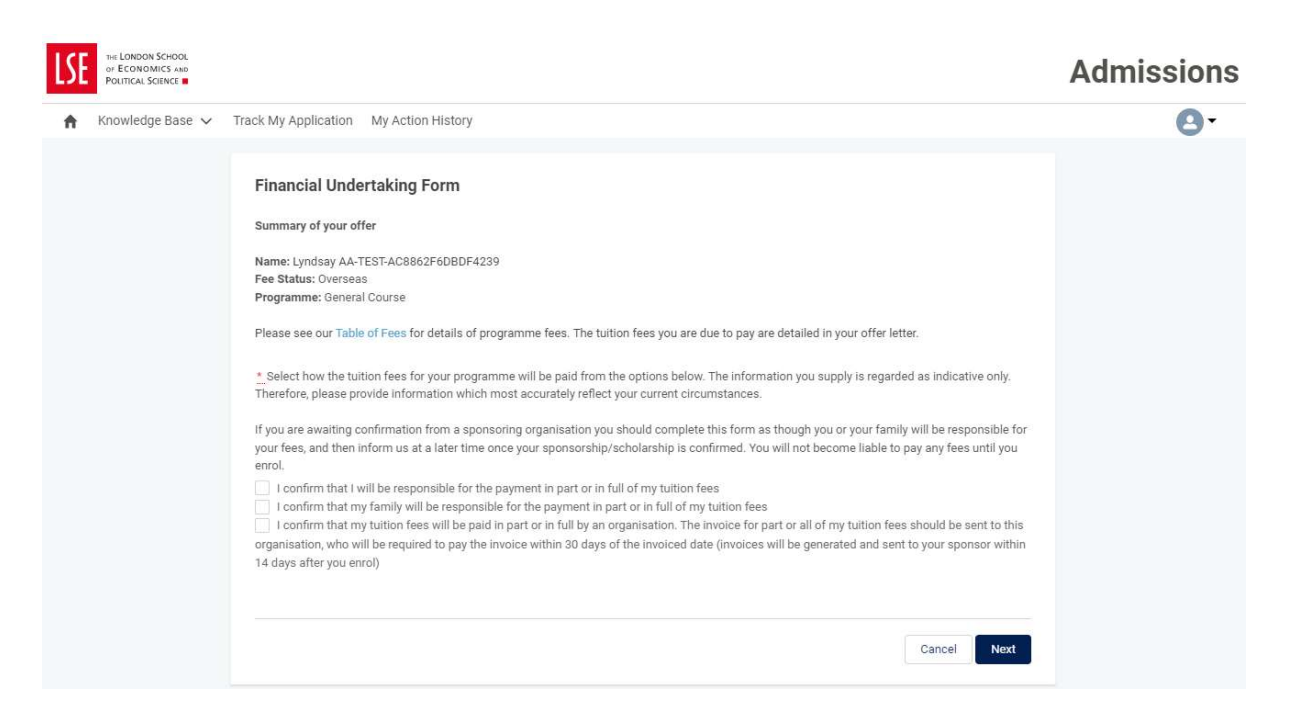

# Step B2

If you will be paying your General Course tuition fee yourself, in full or partially, tick 'I confirm that I will be responsible for the payment in part or in full of my tuition fees' and click 'Next'.

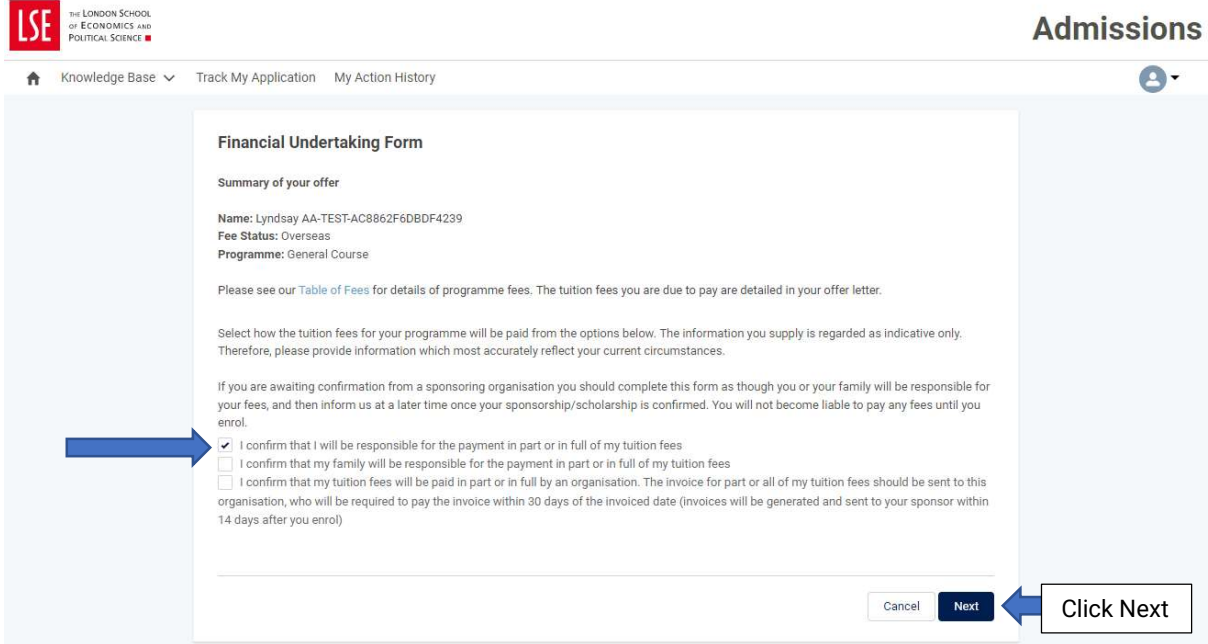

#### Step B3

Indicate the percentage or amount in GBP that you will be paying. The General Course tuition fee for the academic year 2024-25 is £26,784. If you will pay the entire amount, type 100. Please note, if you will pay less than 100% you will need to complete a second FUF with the details of the individual who will pay the remaining tuition fee. Click 'Next'.

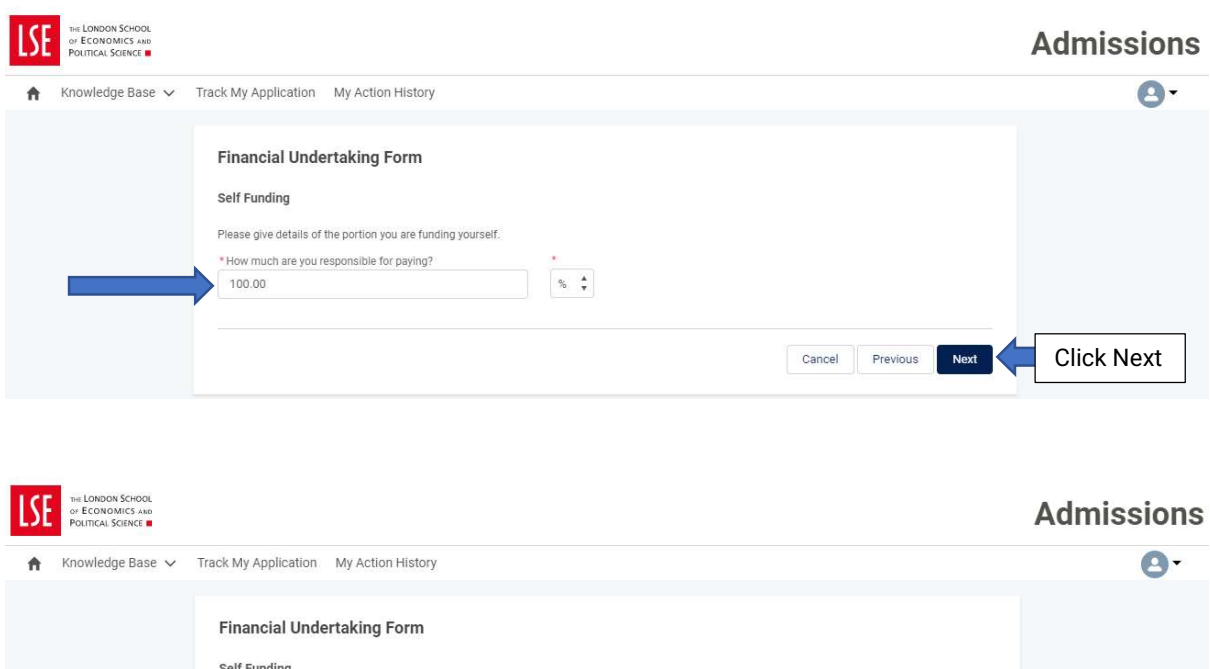

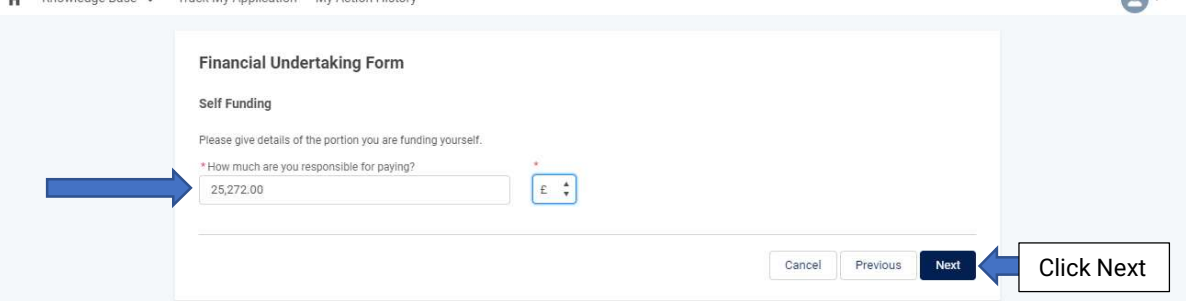

#### Step B4

Read the Privacy Policy; Tuition Fees Policy; Credit Management Policy, and Payment Policy. Once you have done this, tick the three boxes then click 'Next'.

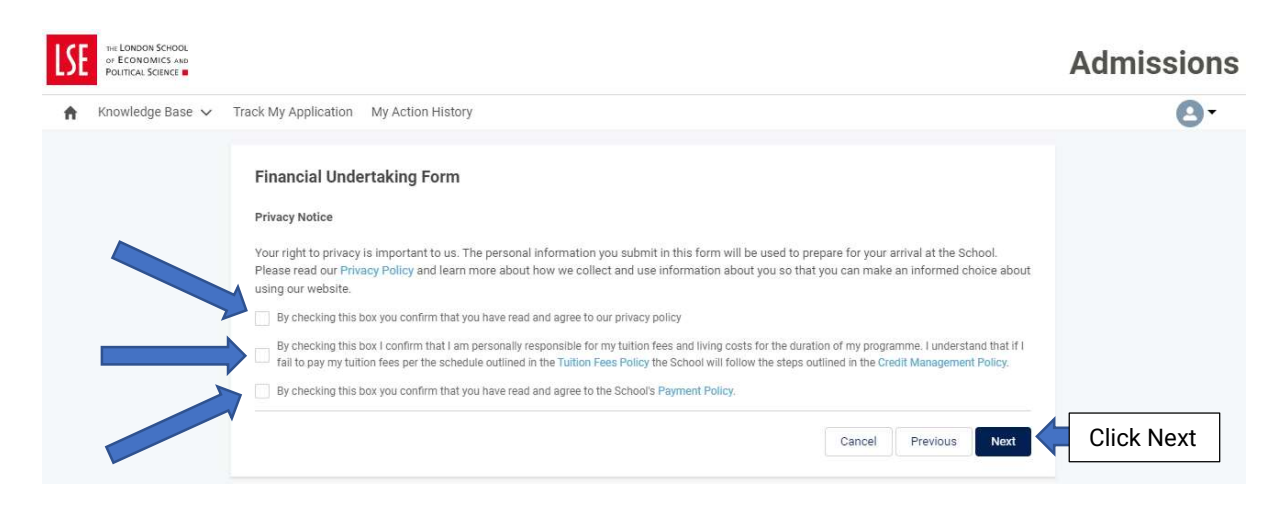

#### Step B5

You are required to review the information that you have provided in the FUF. Once you are confident it is correct, click 'Submit'. Click 'Previous' if you need to amend any information.

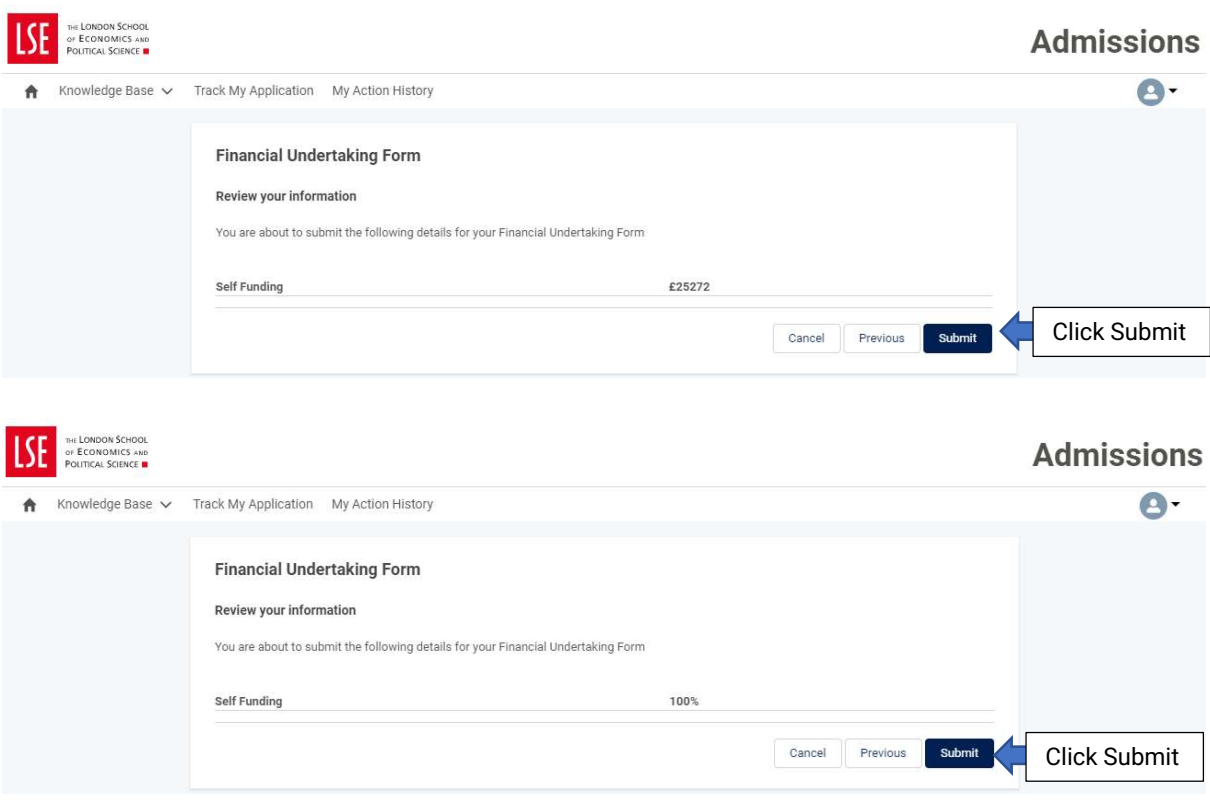

If a family member will be paying your General Course tuition fee, in full or partially, please follow steps C1-C19 below. If your General Course tuition fee payment will be paid by your family in combination with your university/study abroad provider and/or yourself, you will need to provide this information for each funder and should follow the relevant steps outlined elsewhere in this guide.

# Step C1

Log into My LSE for You using the link you will have received in your offer email and click 'Financial Undertaking Form'.

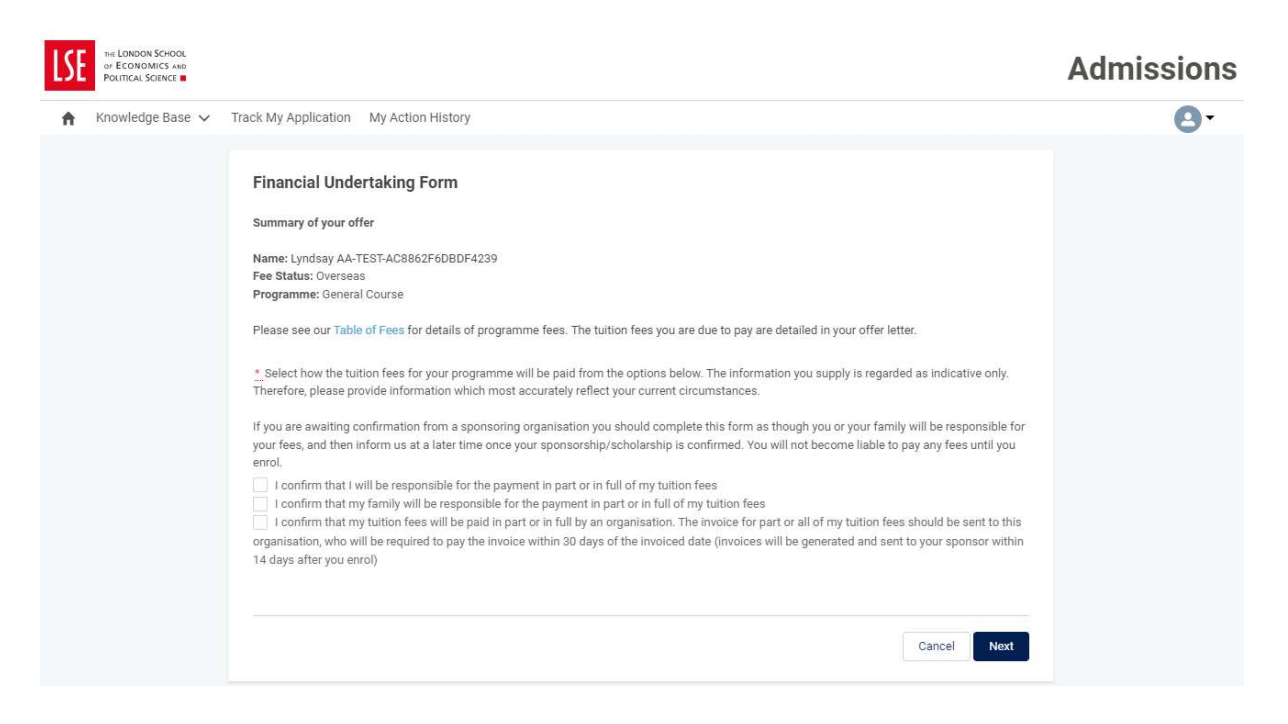

# Step C2

If a family member will be paying your General Course tuition fee, in full or partially, tick 'I confirm that my family will be responsible for the payment in part or in full of my tuition fees' and click 'Next'.

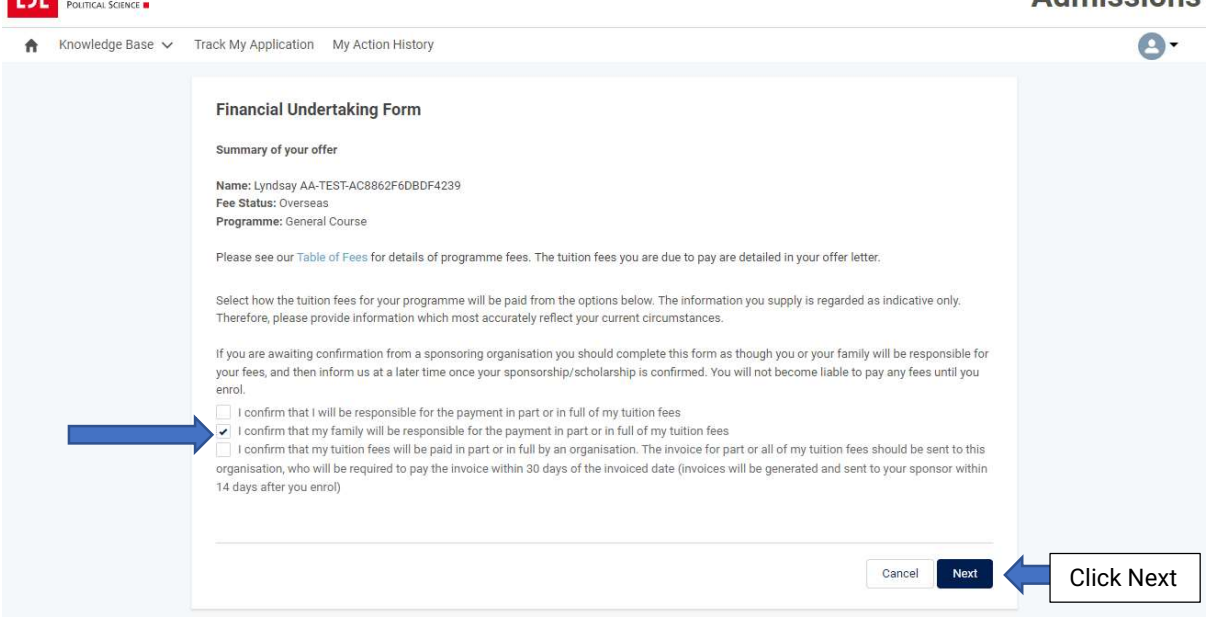

# Step C3 – Official first name (mandatory)

Type the official first name of the family member.

#### Step C4 – Official last name (mandatory)

Type the official last name of the family member.

#### Step C5 – Street (mandatory field)

Type the street address of the family member.

#### Step C6 – City (mandatory field)

Type the city of the family member.

#### Step C7 – State/Province

Type the state or province (as applicable) of the family member.

#### Step C8 – Zip/Postal Code (mandatory field)

Type the zip/postal code of the family member.

#### Step C9 – Country (mandatory field)

Type the country of the family member.

#### Step C10 – Date of birth (mandatory field)

Type the date of birth of the family member.

# Step C11 – Nationality (mandatory field)

Type the nationality of the family member.

# Step C12 – Occupation (mandatory field)

Type the occupation of the family member.

# Step C13 – Country of residence/domicile (mandatory field)

Type the country of residence/domicile of the family member.

# Step C14 – Email address (mandatory field)

Type the email address of the family member.

# Step C15 – Phone (mandatory field)

Type the telephone number of the family member.

# Step C16 – Relationship to you (mandatory field)

Select how you are related to the family member.

# Step C17 – How much is the family member detailed above responsible for paying (mandatory field)

Input the percentage or amount in GBP that the family member will be paying towards your General Course tuition fee. The General Course tuition fee for the academic year 2024-25 is £26,784. If they will pay the entire amount, type 100. Please note, if they will pay less than 100% you will need to complete a second FUF with the details of the individual who will pay the remaining tuition fee. Click 'Next'.

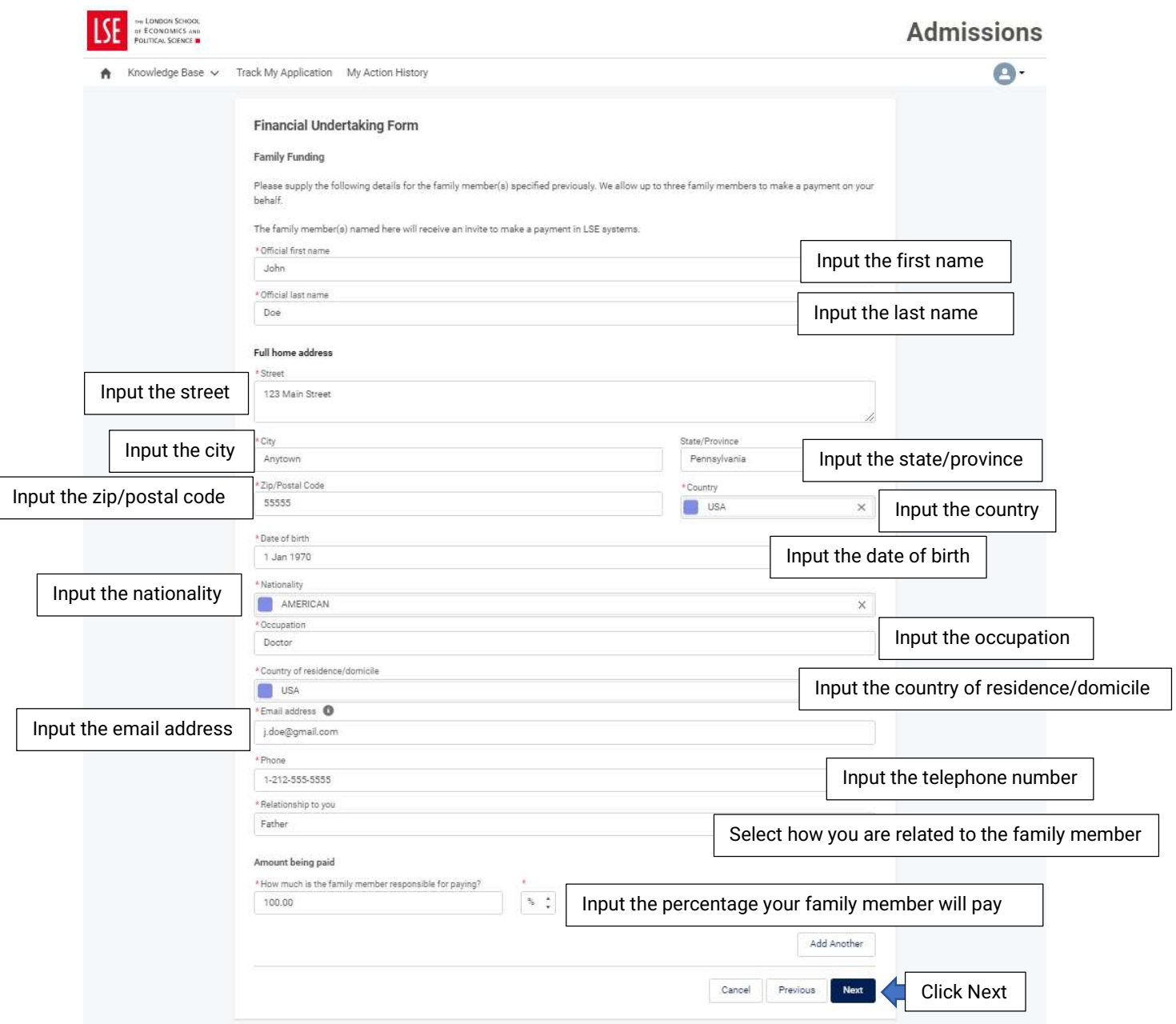

# Step C<sub>18</sub>

 $\sqrt{ }$ 

Read the Privacy Policy; Tuition Fees Policy; Credit Management Policy, and Payment Policy. Once you have done this, tick the three boxes then click 'Next'.

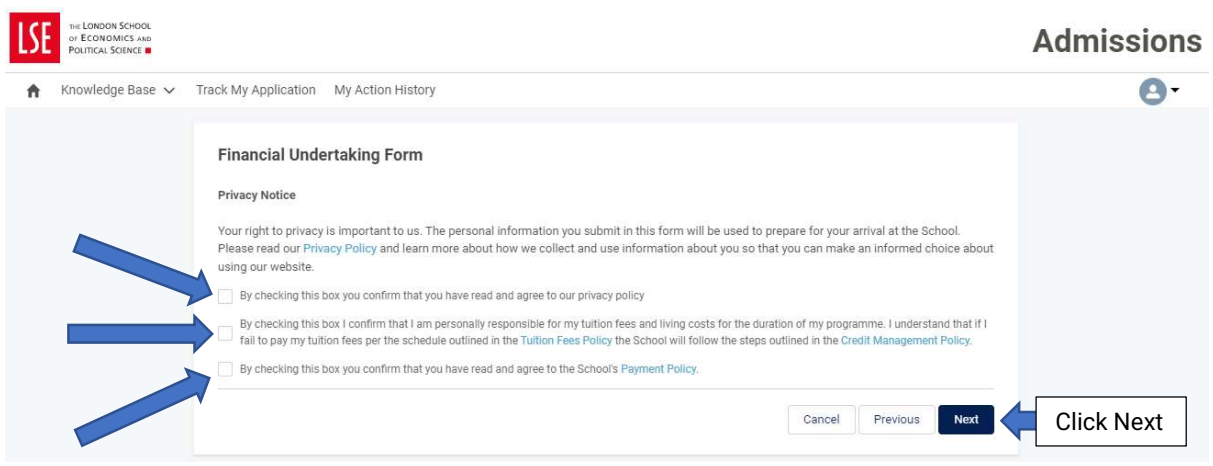

# Step C19

You are required to review the information that you have provided in the FUF. Once you are confident it is correct, click 'Submit'. Click 'Previous' if you need to amend any information.

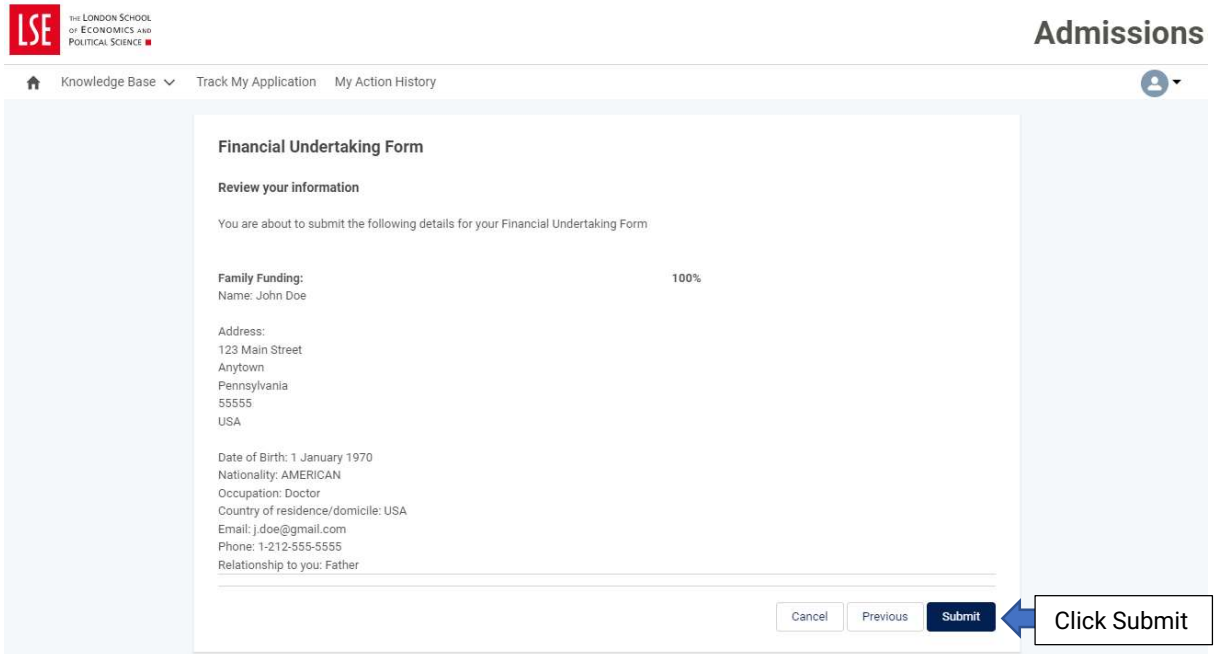